## **Utilisation des résultats en lignede Splash Meet Manager**

Splash Meet Manager offre la possibilité de gé né rer automatique un dossier internet qui peut ê tre mis à jour tout au long d' une compé tition, que ce soit avant les sessions, durant et aprè s si vous ê tes pourvu d' une connexion internet. Splash va gé né rer une page html appelé e index.html qui devra ê tre dans un ré pertoire dé dié aux ré sultats. Des fichiers pdf seront gé né ré s et lié s à cette page dè s qu' ils sont disponibles et rafraichis dè s qu' une é preuve se termine.

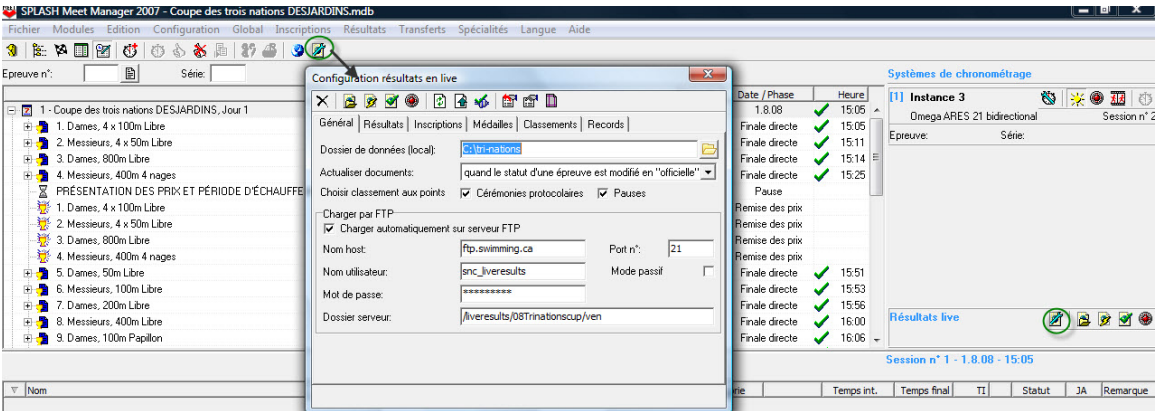

Pour dé buter la configuration, cliquez sur l' icô ne qui va ouvrir une fenê tre de configuration des ré sultats en ligne qui contient six onglets et onze icô nes. Les premiers icô nes se retrouveront é galement dans la fenê tre des ré sultats.

Il n' est pas né cessaire d' avoir un systè me é lectronique pour publier les ré sultats en ligne, simplement une connexion internet active. Vous pourriez é galement publier vos inscriptions et ou vos ré sultats et classements au moment de votre choix.

Vous devez obtenir les paramè tres de transfert ftp du responsable du site internet où vous voudrez placer les ré sultats.

Vous pourrez é galement é diter le fichier index.html pour y ajouter des couleurs/motifs de fonds, images, etc. L' important sera de conserver ce fichier sous un autre nom au cas où vous pourriez recré er tous les fichiers, les modifications au fichier index.html seraient à refaire.

En premier lieu, il vous faut configurer tous les paramè tres contenus dans les 6 onglets pour gé né rer tous les fichiers pdf que vous voulez voir sur le site.

Les icô nes au haut sont trè s utiles pour la gestion du contenu du site d' information de la compé tition.

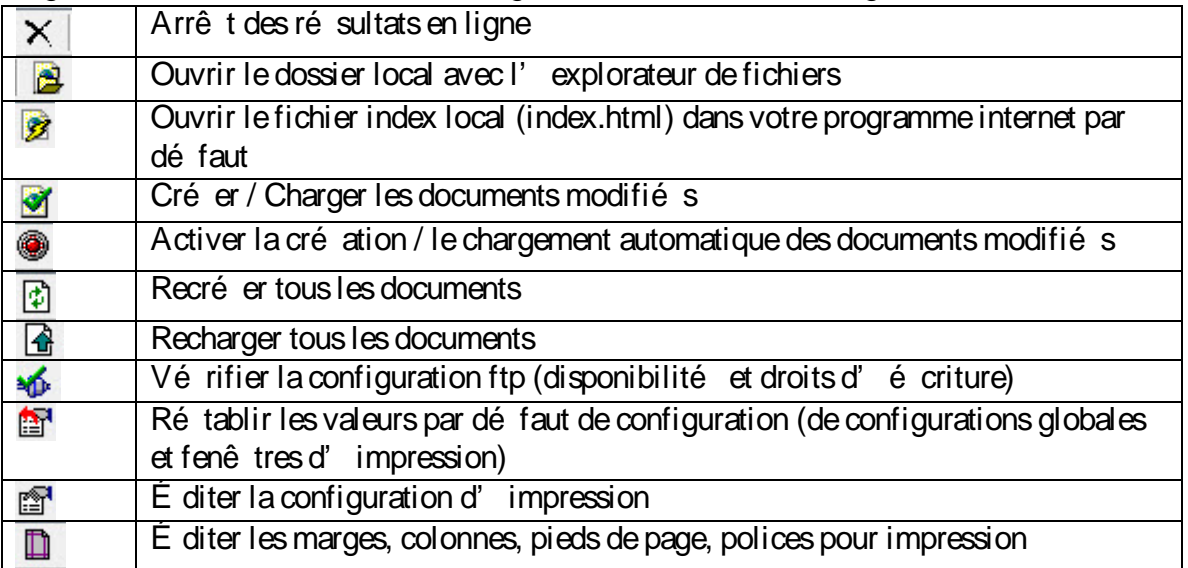

Signification des icô nes dans la configuration des ré sultats en ligne

Lorsque vous aurez terminé la configuration des 6 onglets pour dé terminer

l' information à afficher sur le web, cliquez sur l' icô ne  $\blacksquare$  pour gé né rer les

documents pdf et ajouter les liens au fichier index.html. Ensuite, cliquez sur  $\mathscr B$  pour visualiser vos documents avec votre navigateur internet.

Lorsque vous ê tes satisfait de l' apparence, vé rifiez la connexion FTP en cliquant sur **16**. Si tout cela fonctionne, activez la connexion et le chargement des fichiers sur le site internet où vous allez publier vos ré sultats. Un message apparaî tra au bas de la fenê tre pour vous signifier que les documents ont é té chargé s.

## Onglet Gé né ral

Le dossier de donné es (local) se trouve sur l'ordinateur maî tre de la compé tition. Vous dé cidez de la faç on d' actualiser les documents.

Vous pourrez montrer les moments de cé ré monies protocolaires ainsi que les pauses.

Pour la partie sur le chargement ftp, veuillez consulter l'administrateur du site internet du club pour obtenir les informations du compte ainsi que le dossier qui sera attribué à cette compé tition sur le serveur internet.

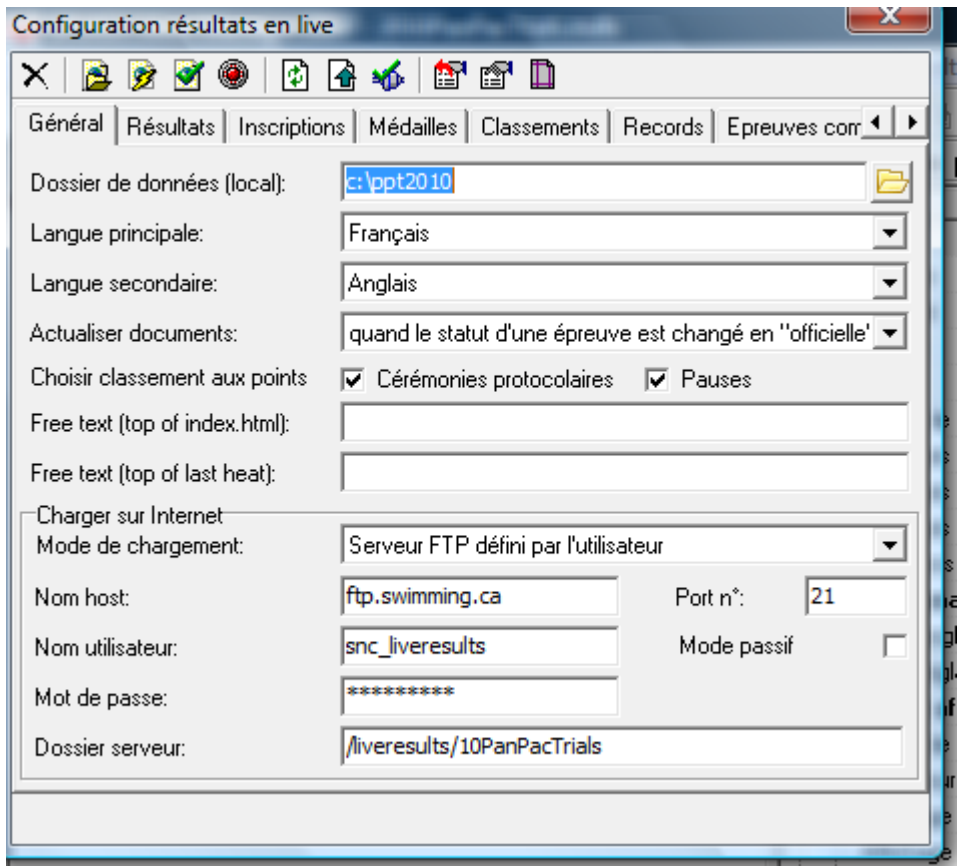

## **Configuration de l'onglet Résultats**

Si vous ê tes branché s sur internet, vous pourriez afficher les ré sultats de la derniè re sé rie/ é preuve.

Vé rifier la dimension de la fenê tre qui vous est alloué e par l' administrateur ré seau. Vous pourrez é galement produire un lien vers le fichier lenex ou sdif des ré sultats de la compé tition lorsque celle-ci est complé té e.

Aussi, les rapports de progression sont disponibles.

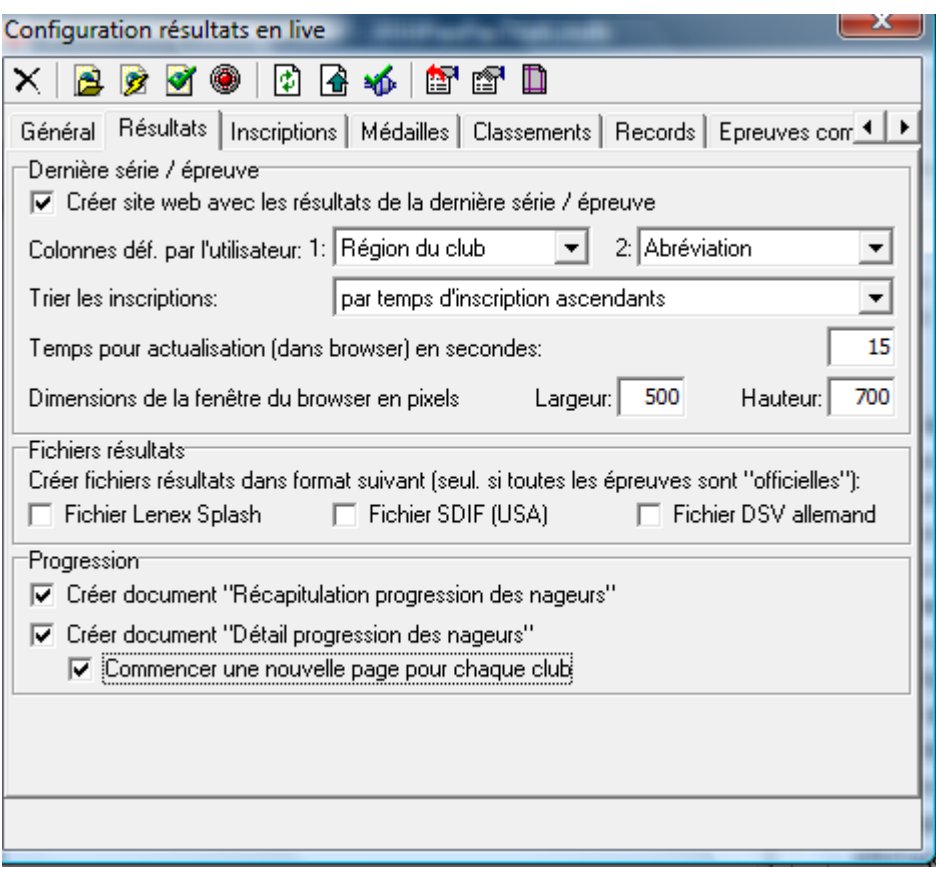

## Configuration de l' onglet Inscriptions

Les documents pdf Statistiques inscriptions et Liste des inscriptions par é preuve pourront ê tre gé né ré s à votre choix

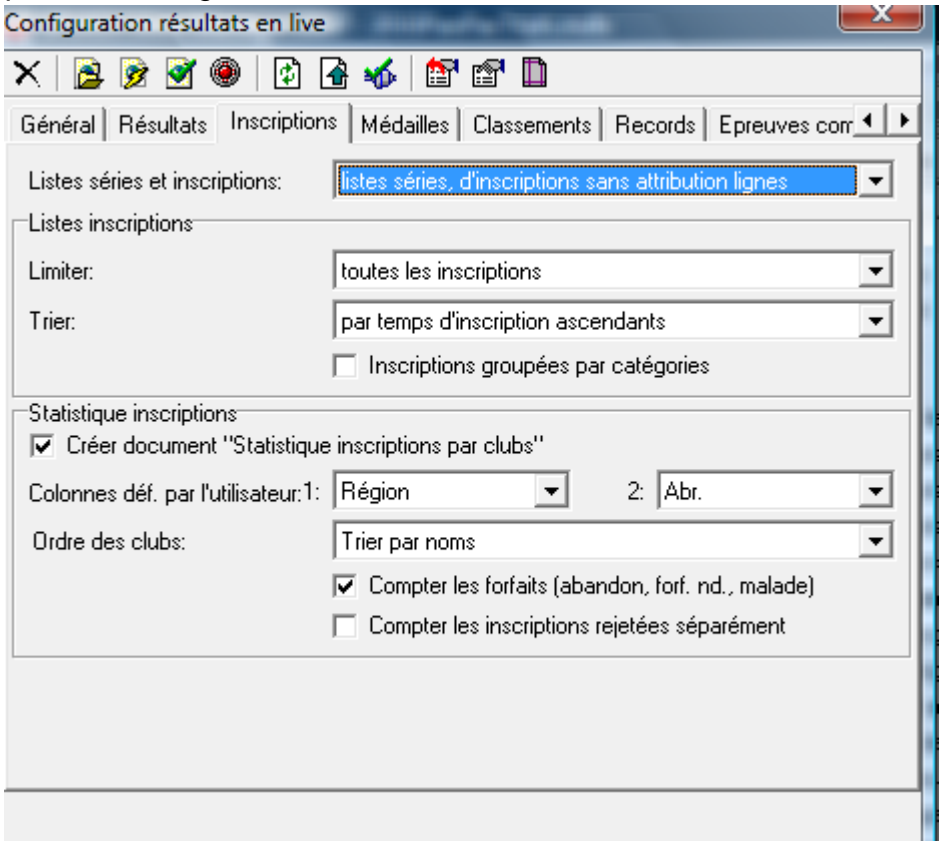

C' est ici que vous pouvez dé cider si vous ne voulez pas publier le programme des sé ries… et choisir la liste des inscriptions seulement.

## Configuration de l' onglet Mé dailles

Cet onglet permet de gé né rer un document pdf qui montrera les mé daillé s.

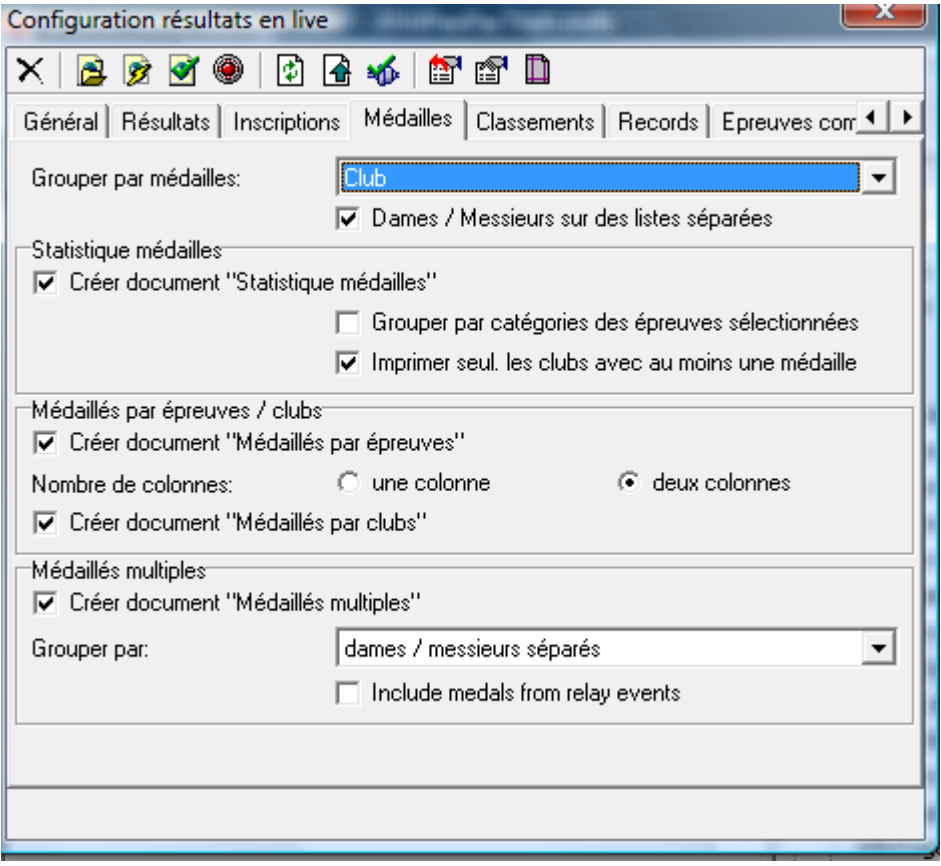

## Configuration de l' onglet Classements

Vous pourrez afficher les diffé rents fichiers de classement utilisé s dans votre compé tition

É galement vous pouvez gé né rer un document pdf des meilleures performances aux points

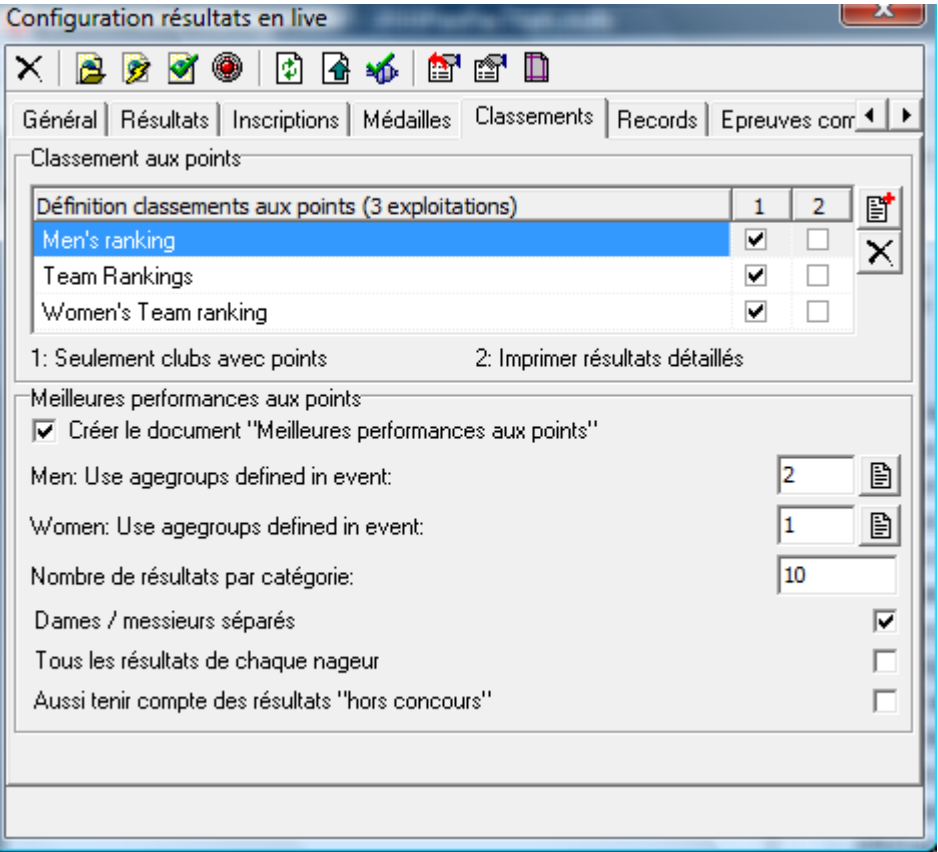

## Configuration de l' onglet record Choisir pour faire afficher les records voulus.

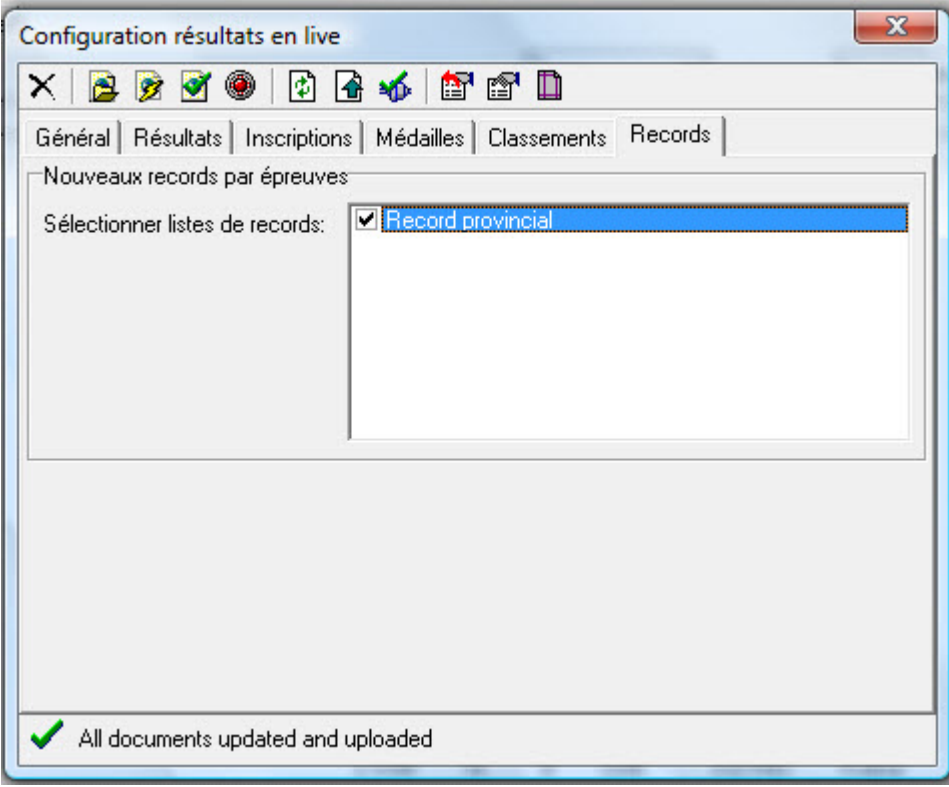

Configuration de l' onglet É preuves combiné es

C' est pour ceux qui utilisent des classements individuels. Vous devez avoir configuré les é preuves combiné es pour chaque genre.

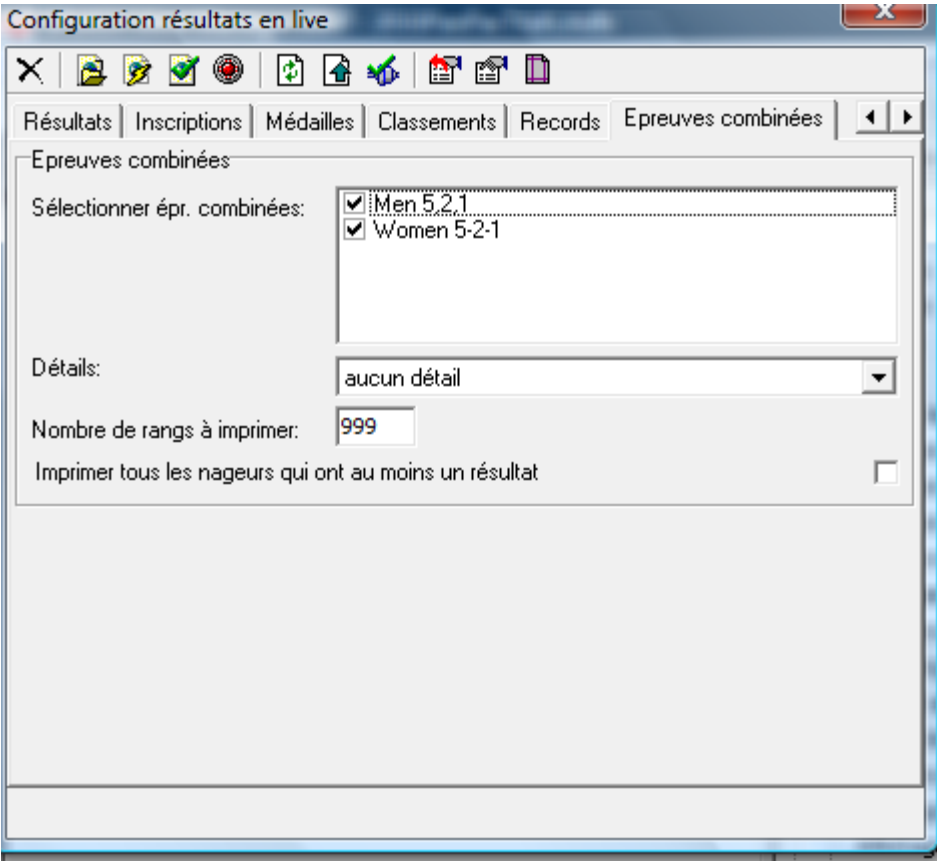

#### festival d'hiver 2009 Nord-Ouest Longueuil (CAN)

Résultats par Epreuves - Jour 1 - Jour 2 - Jour 3

#### Statistique inscriptions par clubs

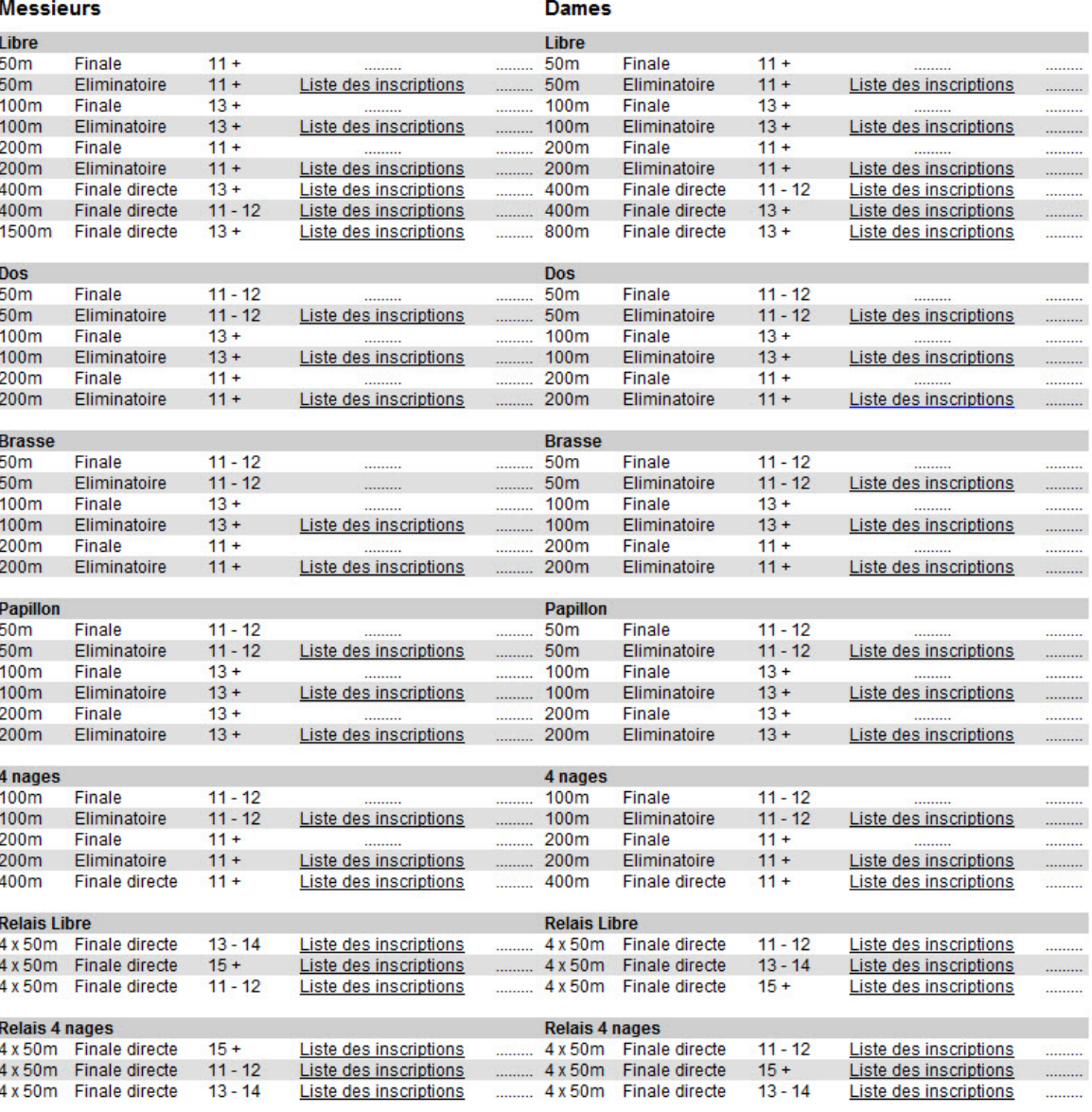

créé avec SPLASH Meet Manager 2007

#### Petit bassin (25m) 13. - 15.2.2009

Résultats dernière série Dernière actualisation 6.2.09 11:45

#### **Coupe des Trois-Nations** Québec (CAN)

# Grand bassin (50m)<br>1. - 3.8.2008

Résultats par Epreuves - Jour 1 - Jour 2 - Jour 3

Dernière actualisation 6.2.09 11:55

#### 1 - Coupe des trois nations DESJARDINS, Jour 1 - 1.8.08 - 15:05

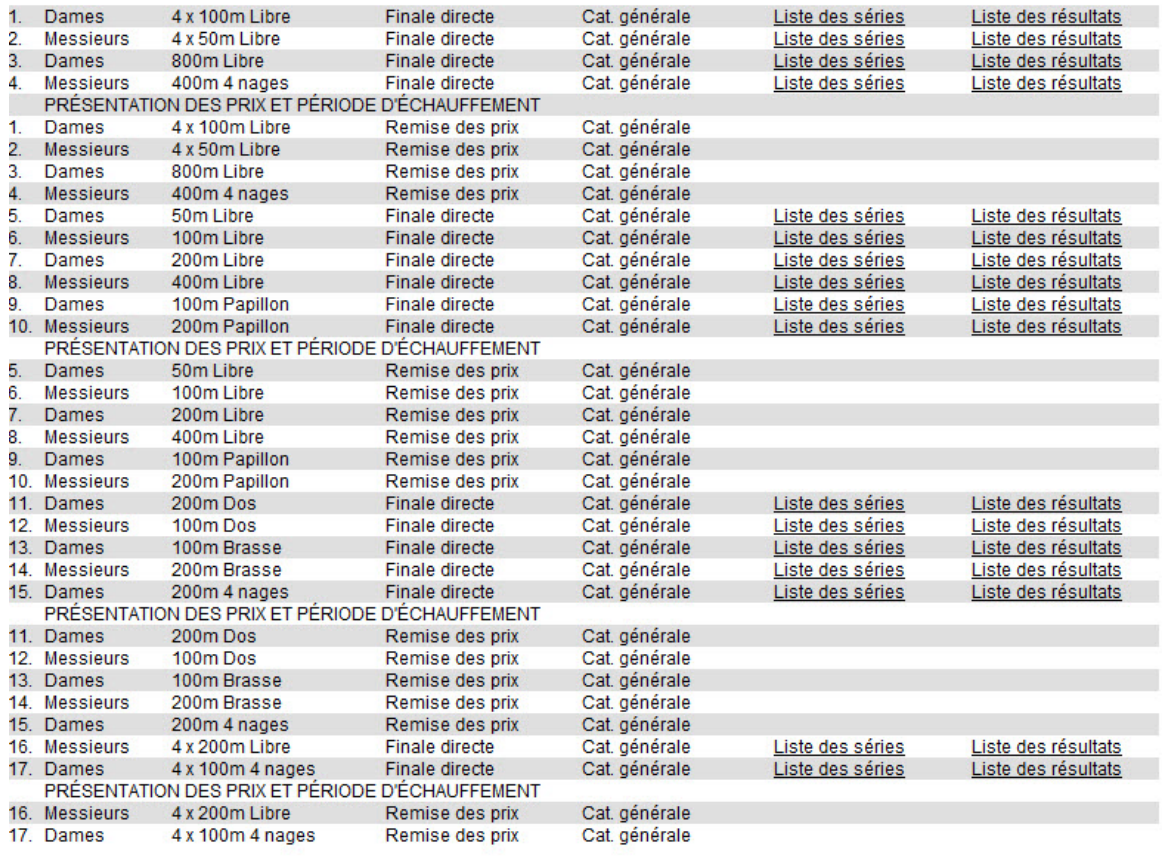

 $\overline{\phantom{0}}$ 

Grand bassin (50m)<br>1. - 3.8.2008

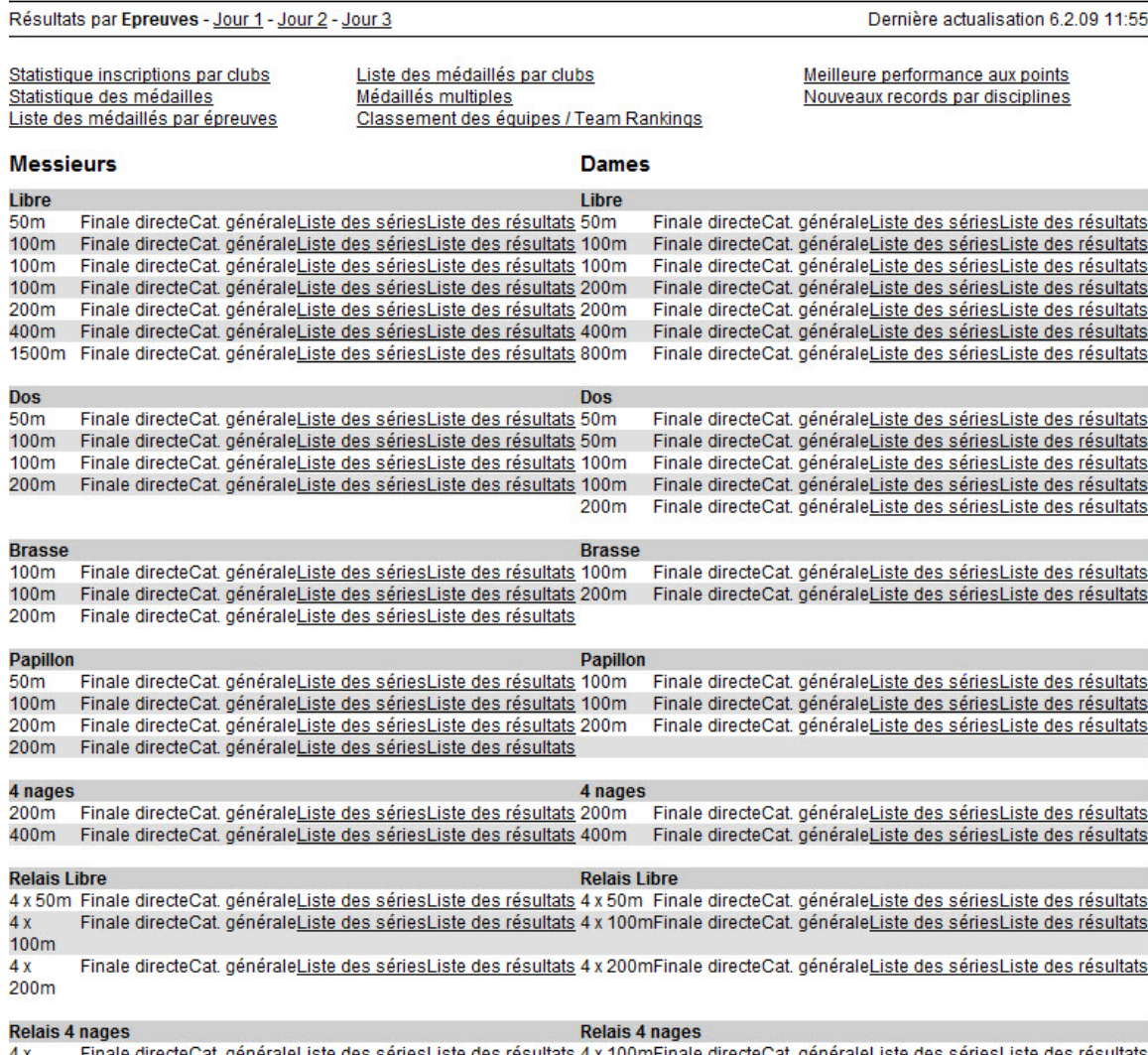

4 x<br>100m Finale directeCat. générale<u>Liste des sériesListe des résultats</u> 4 x 100mFinale directeCat. générale<u>Liste des sériesListe des résultats</u>

créé avec SPLASH Meet Manager 2007